## How to test 3 units of single phase energy meters using C300B Calibrator?

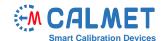

## **Application Note No30**

The measurement system consists of:

- C300B Three-phase power calibrator & tester;
- MPX8 Eight-channel Meter Error Calculator;
- Laptop with installed **TB PC-Soft** Software:
- Devices under test 3 units of single phase meters.

The test is performed in a measurement system where each energy meter under test (DUT) is connected to the C300B Calibrator separately on each phase, respectively: DUT1 to L1, DUT2 to L2, and DUT3 to L3, as presented below:

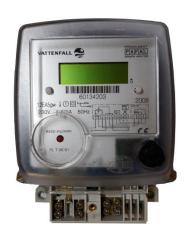

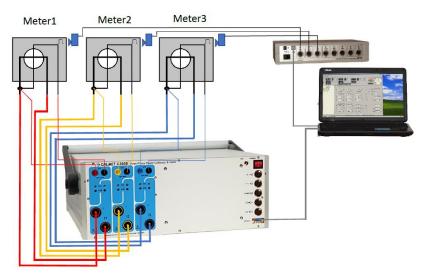

Front plate of meters under test

The C300B Calibrator works as three-phase voltage, current source and reference meter.

To initiate the test, the user should perform the following steps in TB PC-Soft.

In *Type* function – set all parameters of the tested energy meters. Attention: Because the C300B generates energy in three phases and the Meter connection field is set to 3 Phase, 4 wire, the value of impulse constant entered in the Meter constant field must be divided by 3 (instead of 6400 imp/kWh, 2133.333333 imp/kWh is entered).

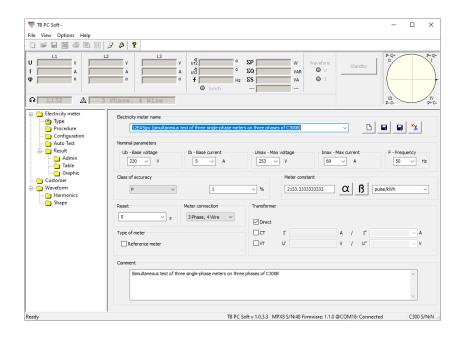

2. The Procedure function allows the user to prepare a set of load points acc. to requirements of standard (in this case acc. to EN 50470-3) or acc. to the individual requirements of the user.

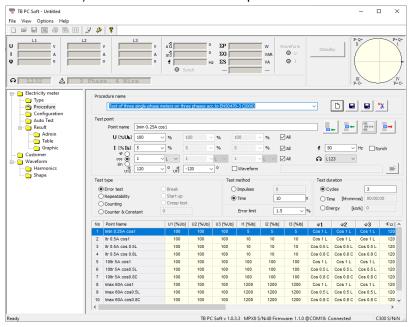

3. In Configuration function the specific type of energy meter, defined earlier, is assigned to the specific input of the MPX8 Multiplexer.

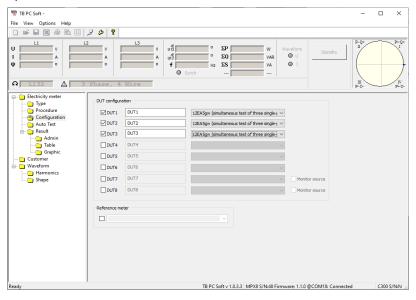

4. The AutoTest function takes the load points acc. to the procedure are generates them automatically. For each load point, the accuracy of the energy meter under test is calculated.

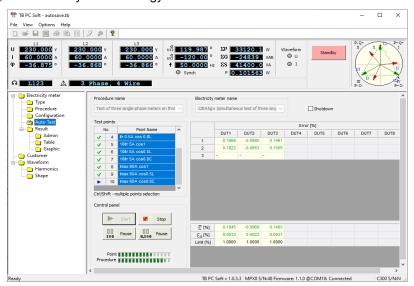

5. In the Result function the administrative data for a measurement report is entered,

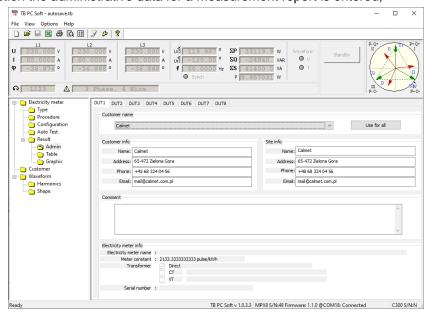

and the achieved results are presented in the form of a table and diagram.

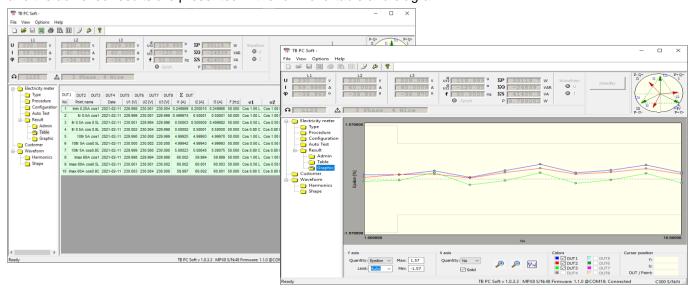

6. The administrative data and results for each DUT can be exported to MS Excel in order to prepare a measurement report.

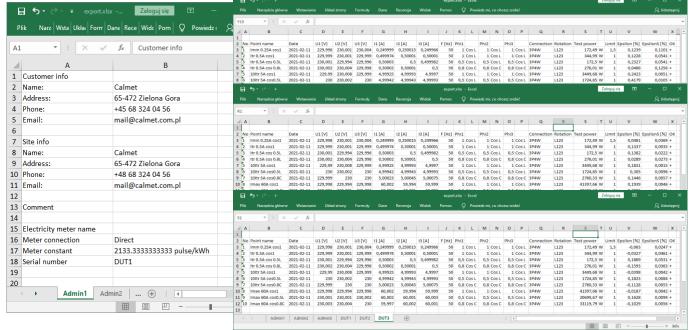